# **Latitude 14**

7000 Series

## Quick Start Guide

Priručnik za brzi početak rada Gyors üzembe helyezési útmutató Краткое руководство по началу работы Priručnik za brzi start

DATI

## **1 Connect the power adapter and press the power button**

Priključite adapter za napajanje i pritisnite gumb za uključivanje/isključivanje Csatlakoztassa a tápadaptert és nyomja meg a bekapcsológombot Подключите адаптер источника питания и нажмите на кнопку питания Povežite adapter za napajanje i pritisnite dugme za napajanje

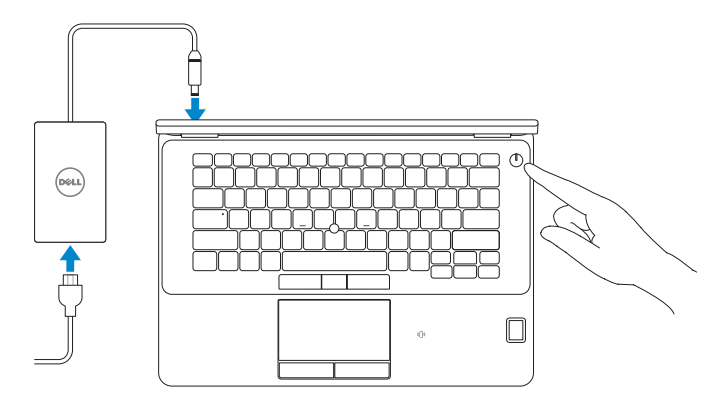

## **Locate Dell apps in Windows 8.1**

Locirajte Dell aplikacije u Windows 8.1 Keresse meg a Dell alkalmazásokat Windows 8.1 alatt Найдите приложения Dell в Windows 8.1 Pronađite Dell aplikacije u sistemu Windows 8.1

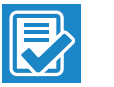

#### **Register My Device Register your computer**

Registrirajte svoje računalo | Regisztrálja a számítógépét Зарегистрируйте компьютер | Registrujte svoj računar

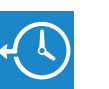

#### **Dell Backup Backup, recover, repair, or restore your computer**

**and Recovery**  Izrada sigurnosna kopija, obnova, popravak ili vraćanje računala

> Készítsen biztonsági mentést, állítsa helyre, javítsa vagy állítsa helyre számítógépét

Выполняйте резервное копирование, восстановление или ремонт компьютера

Napravite rezervnu kopiju računara, oporavite, popravite ili vratite računar u prethodno stanje

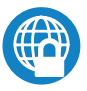

#### **Dell Data Protection | Protected Workspace**

#### Protect your computer and data from advanced malware attacks

Zaštitite svoje računalo i podatke od budućih zlonamjernih napada Védje számítógépét és adatait a fejlett rosszindulatú szoftverek támadásai ellen

Защитите компьютер и данные от современных вредоносных атак Zaštitite računar i podatke od naprednih malver napada

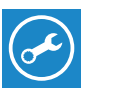

**Dell** 

#### **Check and update your computer**

**SupportAssist** Provjerite i ažurirajte računalo Ellenőrizze és frissítse számítógépét Проверяйте и обновляйте свой компьютер Proverite i ažurirajte računar

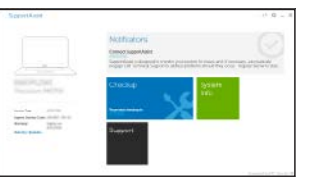

## **2 Finish operating system setup**

Završetak postavljanja operacijskog sustava Fejezze be az operációs rendszer beállítását Завершите настройку операционной системы Završite sa podešavanjem operativnog sistema

#### **Windows 8.1**

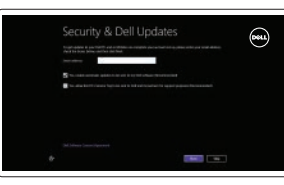

**Enable security and updates**

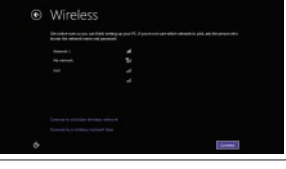

Omogućite sigurnost i ažuriranja Kapcsolja be a számítógép védelmét és a frissítéseket Включите службы обеспечения безопасности и автоматического обновления Omogućite zaštitu i ažuriranja

#### **Connect to your network**

Spojite se na vašu mrežu Kapcsolódjon a hálózatához Подключитесь к сети Povežite sa svojom mrežom

#### **NOTE: If you are connecting to a secured wireless network, enter the password for the wireless network access when prompted.**

- **NAPOMENA:** Ako se povezujete na sigurnu bežičnu mrežu, upišite zaporku za pristup bežičnoj mreži kad se to zatraži.
- **MEGJEGYZÉS:** Ha egy biztonságos vezeték nélküli hálózathoz csatlakozik, adja meg annak jelszavát, amikor erre a vezeték nélküli hálózathoz való hozzáféréshez szükség van.
- **ПРИМЕЧАНИЕ.** В случае подключения к защищенной беспроводной сети при появлении подсказки введите пароль для доступа к беспроводной сети.
- **NAPOMENA:** Ako se povezivanje vrši na zaštićenu bežičnu mrežu, unesite lozinku za pristup bežičnoj mreži kada se to od vas zatraži.

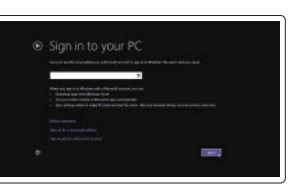

#### **Sign in to your Microsoft account or create a local account**

Prijavite se u Microsoft račun ili izradite lokalni račun

Jelentkezzen be a Microsoft fiókjába, vagy hozzon létre helyi fiókot

Войдите в учетную запись Microsoft или создайте локальную учетную запись

Prijavite se na svoj Microsoft nalog ili kreirajte lokalni nalog

#### **Windows 7**

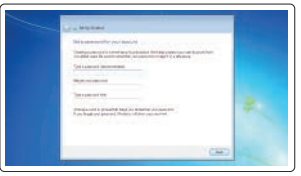

### $= -4$ **CONTRACTOR CONTRACTOR**

#### **Set a password for Windows**

Postavite zaporku za Windows Állítson be jelszót a Windows-hoz Установите пароль для Windows Podesite lozinku za Windows

#### **Connect to your network** Spojite se na vašu mrežu Kapcsolódjon a hálózatához Подключитесь к сети Povežite sa svojom mrežom

#### **NOTE: If you are connecting to a secured wireless network, enter the password for the wireless network access when prompted.**

- **NAPOMENA:** Ako se povezujete na sigurnu bežičnu mrežu, upišite zaporku za pristup bežičnoj mreži kad se to zatraži.
- **MEGJEGYZÉS:** Ha egy biztonságos vezeték nélküli hálózathoz csatlakozik, adja meg annak jelszavát, amikor erre a vezeték nélküli hálózathoz való hozzáféréshez szükség van.
- **ПРИМЕЧАНИЕ.** В случае подключения к защищенной беспроводной сети при появлении подсказки введите пароль для доступа к беспроводной сети.
- **ZA NAPOMENA:** Ako se povezivanje vrši na zaštićenu bežičnu mrežu, unesite lozinku za pristup bežičnoj mreži kada se to od vas zatraži.

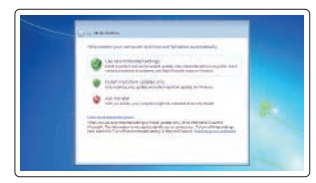

#### **Protect your computer**

Zaštitite svoje računalo Védje számítógépét Защитите свой компьютер Zaštitite svoj računar

#### **Ubuntu**

#### **Follow the instructions on the screen to finish setup.**

- Za dovršetak postavljanja pratite upute na zaslonu.
- A beállítás befejezéséhez kövesse a képernyőn megjelenő utasításokat.
- Для завершения установки следуйте инструкциям на экране.
- Pratite uputstva na ekranu da biste završili podešavanje.

**Features**

France of

2 3

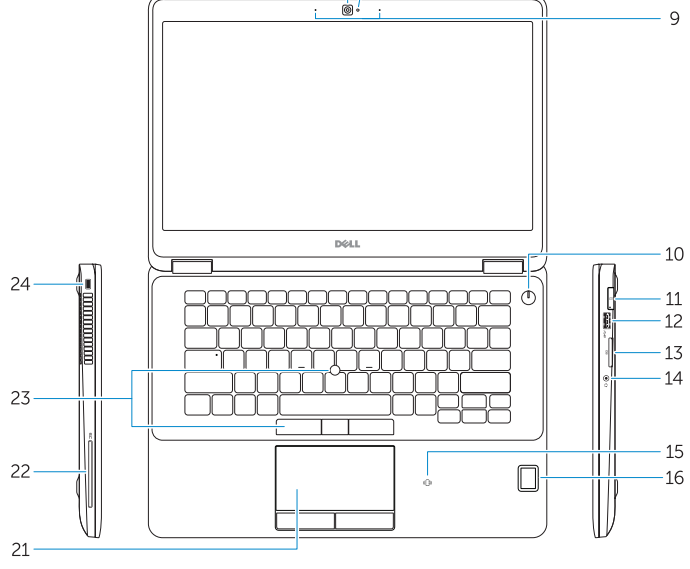

 $4\overline{5}6$ 

 $=$   $\pm$ 

<del>. . .</del> .

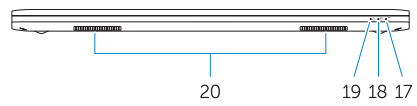

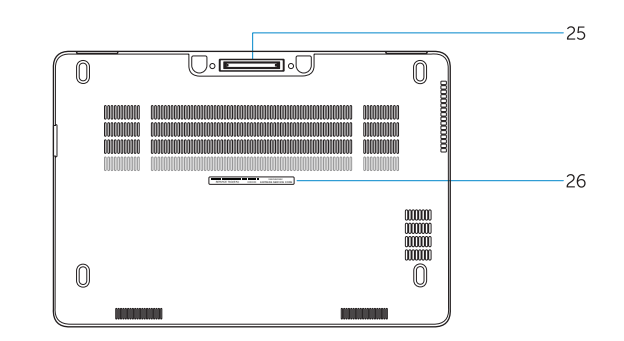

- Značajke | Jellemzők | Характеристики | Funkcije **1.** Mrežni priključak
	- **2.** HDMI priključak
	- **3.** Priključak Mini-DisplayPort
	- **4.** Mikrofoni (samo s dodirnim zaslonom)
	- **5.** Kamera
	- **6.** Svjetlo statusa kamere
	- **7.** USB 3.0 priključci (2)
	- **8.** Priključak za napajanje
	- **9.** Mikrofoni (samo s običnim zaslonom)
	- **10.** Gumb napajanja
	- **11.** Ulaz za SIM (opcija)
	- **12.** USB 3.0 priključak s PowerShare
	- **13.** Čitač memorijskih kartica
	- **14.** Priključak za slušalice
	- **1.** Hálózati csatlakozó
	- **2.** HDMI csatlakozó
	- **3.** Mini-DisplayPort
	- **4.** Mikrofonok (csak érintőképernyő esetén)
	- **5.** Kamera
	- **6.** Kamera állapot jelzőfény
	- **7.** USB 3.0 csatlakozók (2 db)
	- **8.** Tápcsatlakozó
	- **9.** Mikrofonok (csak nem érintőképernyő esetén)
	- **10.** Bekapcsológomb
	- **11.** SIM csatlakozó (opcionális)
	- **12.** USB 3.0 csatlakozó PowerShare-rel
	- **13.** Memóriakártya-olvasó
- **15.** Устройство чтения бесконтактных смарт-карт (заказывается дополнительно)
- **16.** Устройство для считывания отпечатков пальцев (заказывается дополнительно)
- **17.** Индикатор состояния батареи
- **18.** Индикатор работы жесткого диска
- **19.** Индикатор состояния питания
- **20.** Динамики
- **21.** Сенсорная панель
- **22.** Устройство считывания смарт-карт (дополнительно)
- **23.** Микроджойстик/сенсорная панель (заказывается дополнительно)
- **24.** Слот для защитного кабеля
- **25.** Разъем для стыковки
- **26.** Метка обслуживания
- **14.** Konektor za slušalice
- **15.** Čitač beskontaktnih smart kartica (opciono)
- **16.** Čitač otiska prsta (opcija)
- **17.** Svetlo za status baterije
- **18.** Svetlo za aktivnost čvrstog diska
- **19.** Svetlo za status napajanja
- **20.** Zvučnici
- **21.** Tabla osetliiva na dodir
- **22.** Čitač smart kartica (opcija) 23. Dugme za upravljanje/površina
- **15.** Beskontaktni čitač pametne kartice (opcionalno)
- **16.** Čitač otiska prsta (opcija)
- **17.** Svjetlo statusa baterije
- **18.** Indikator aktivnosti tvrdog pogona
- **19.** Svjetlo statusa napajanja
- **20.** Zvučnici
- 21. Podloga osjetljiva na dodir
- **22.** Čitač pametne kartice (opcija)
- 23. Gumbi track stick/podloga track (opcija)
- **24.** Utor za sigurnosni kabel
- **25.** Priključak za spajanje
- **26.** Naliepnica servisne oznake
- **14.** Fejhallgató csatlakozó
- **15.** Érintkező nélküli SmartCard olvasó (opcionális)
- **16.** Ujjlenyomat leolvasó (opcionális)
- **17.** Akkumulátor állapot jelzőfény
- **18.** Merevlemez-meghajtó aktivitás jelzőfény
- **19.** Bekapcsolás állapot jelzőfény
- **20.** Hangszórók
- **21.** Érintőpad
- **22.** SmartCard olvasó (opcionális)
- 23. Pöcökegér/érintőpad (opcionális)
- **24.** Biztonsági kábel foglalata
- **25.** Dokkoló csatlakozó
- **26.** Szervíz fül címke

© 2017 Microsoft Corporation. © 2017 Canonical Ltd.

- **1.** Сетевой разъем
- **2.** Разъем HDMI
- **3.** Мини-DisplayPort
- **4.** Микрофоны (только в моделях с сенсорным экраном)
- **5.** Камера
- **6.** Индикатор состояния камеры
- **7.** Разъемы USB 3.0 (2)
- **8.** Разъем питания
- **9.** Микрофоны (только в моделях без сенсорного экрана)
- **10.** Кнопка питания
- **11.** Разъем SIM (заказывается дополнительно)
- **12.** Разъем USB 3.0 с поддержкой функции PowerShare
- **13.** Устройство чтения карт памяти
- **14.** Разъем для наушников
- **1.** Mrežni konektor
- **2.** HDMI konektor
- **3.** Mini DisplayPort
- **4.** Mikrofoni (samo na modelima sa ekranom osetljivim na dodir)
- **5.** Kamera
- **6.** Svetlo za status kamere
- **7.** USB 3.0 konektori (2)
- **8.** Konektor za napajanje
- **9.** Mikrofoni (samo na modelima bez ekrana osetljivog na dodir)
- **10.** Dugme za napajanje
- **11.** SIM port (opcija)
- **12.** USB 3.0 konektor sa PowerShare funkcijom
- **13.** Čitač memorijske kartice

osetljiva na dodir (opcija) **24.** Slot za zaštitni kabl

**25.** Konektor za priključivanje na bazu **26.** Nalepnica sa servisnom oznakom

#### **Product support and manuals**

Podrška i priručnici za proizvod Terméktámogatás és kézikönyvek Техническая поддержка и руководства по продуктам Podrška i uputstva za proizvod

#### **Dell.com/support Dell.com/support/manuals Dell.com/support/windows Dell.com/support/linux**

#### **Contact Dell**

Kontaktiranje tvrtke Dell | Kapcsolatfelvétel a Dell-lel Обратитесь в компанию Dell | Kontaktirajte Dell

**Dell.com/contactdell**

#### **Regulatory and safety**

Pravne informacije i sigurnost Szabályozások és biztonság Соответствие стандартам и технике безопасности Regulatorne i bezbednosne informacije

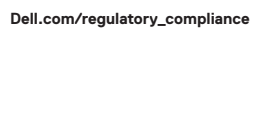

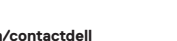

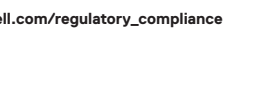

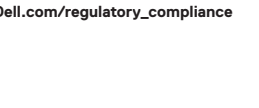

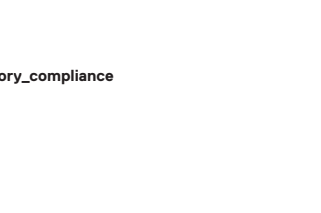

#### **Regulatory model**

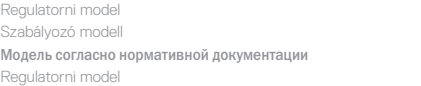

**P61G**

#### **Regulatory type**

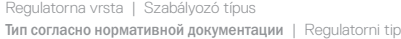

**P61G001**

#### **Computer model**

Model računala | Számítógép modell Модель компьютера | Model računara **Latitude 14-7470/E7470**

Printed in China. .thl 2017-04

© 2017 Dell Inc.

- **1.** Network connector
- **2.** HDMI connector
- **3.** Mini DisplayPort
- **4.** Microphones (only in touchscreen)
- **5.** Camera
- **6.** Camera-status light
- **7.** USB 3.0 connectors (2)
- **8.** Power connector
- **9.** Microphones (only in non-touchscreen)
- **10.** Power button
- **11.** SIM port (optional)
- **12.** USB 3.0 connector with PowerShare
- **13.** Memory card reader
- **14.** Headset connector
- **15.** Contactless smart-card reader (optional)
- **16.** Fingerpint reader (optional)
- **17.** Battery-status light
- **18.** Hard-drive activity light
- **19.** Power-status light
- **20.** Speakers
- **21.** Touchpad
- **22.** Smart card reader (optional)
- **23.** Track stick/track pad (optional)
- 24. Security-cable slot
- **25.** Dock connector
- **26.** Service-tag label